# JAMISIS

Volume 6, Issue 1

April 29, 2005

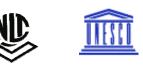

### Newsletter of the CDS/ISIS User Group in Jamaica

| INSIDE THIS ISSUE:       |   |
|--------------------------|---|
| Editorial                | 1 |
| Winisis Distribution     | 2 |
| Circulation 4.0          | 2 |
| Serials Tracking Module  | 2 |
| Our Featured Library     | 3 |
| Reformatting FST         | 3 |
| Acquisition 1.0          | 4 |
| Schools Library Database | 4 |

Jamisis is published under the editorial responsibility of the National Library of Jamaica semi-annual. This issue was edited by Byron Palmer and typeset by Bridgette Heron. Articles and questions may be sent to:

> Byron Palmer National Library of Jamaica 12 East Street Kingston nljins@cwjamaica.com

Or

Ms. Audrey Chambers Documentation Centre SALISES University of the West Indies Mona Kingston 7 amcham@uwimona.edu.jm

### WINISIS DISTRIBUTION UPDATE

During the 2004/2005 financial year and since our last CDS/ISIS User Group the National Library of Jamaica has distributed WINISIS to eleven (11) additional libraries. These are: Liberty Academy; St. Josephs Teachers College; Old Harbour Community College;

International Centre for Environmental Nuclear Sciences (ICENS); Carlong Publishers (Caribbean Limited); Michael Manley Foundation; Innswood High School; HIV/AIDS Resource Centre; and United Nations Environmental Programme; Shipping Association of Jamaica; and Jamaica stock Exchange. We heartily welcome them to local CDS/ISIS family. We also welcome 15 Department of Library Studies, UWI students who registered as individual users.

The eleven (11) new institutional users represent a significant reduction when compared with the figure for the previous 2 years. In the 2003/04 year we distributed to 29 information units and 34 in 2002/03. One easy conclusion is that the distribution figures are leveling off as we are reaching the

market saturation point.

Last year we spoke of a "53% penetration of CDS/ISIS in the defined national library landscape". The phrase defined library landscape referred to the list of libraries available under the Directory of Information Units on NLJ's Website. However if we appreciate that 134 of those libraries are parish and branch libraries of the Jamaica Library Service, then we can get a clearer picture of the real market as far as CDS/ISIS is concerned. The Jamaica Library Service is in fact designated, in the conceptual framework of the National Information System, to be a separate database system. This public network, as opposed to the National Library sectoral special libraries network, would computerize its operations according to its own internal agenda. National Library distributes CDS/ISIS primarily to provide a platform for the computerization of the libraries in its portfolio. They in turn are expected to contribute catalogue records to the Jamaica National bibliographic Database and the databases of their own

sectoral networks.

- Byron Palmer

This means if we subtract the 134 JLS entities from the list of 508 we would have 374 libraries in the real target market. The 289 present registered users would therefore represent a high 77.2% penetration. Therefore with only 23% of the identified market remaining, it is consistent to see a reduction in numbers of new clients. Of course there is a small offset for new libraries that were not previously identified on the NLJ's list of libraries.

Interestingly enough, the increasing saturation of our target group does not result in a lessening of the external work load of our field programmers. There is now a growing need for us to make visits to reinstall in new environments i.e. additional computers and on networks, as well as to enhance the original installations with our new products. We have had 18 such reinstallations as against the 11 new installations for the same period.

Today we will showcase these new products.■

### EDITORIAL

Welcome to another issue of the Jamisis Newsletter, the CDS/ ISIS User Group in Jamaica. This issue coincides with our annual CDS/ISIS User Group Meeting 2005 at the Alhambra Inn, April 29th 2005.

We have a few surprises for some. The INS department of the National Library of Jamaica has developed and will launch its first Acquisitions Module at the User Group Meeting. The long awaited Serials Tracking Module is completed and ready for distribution. We took your suggestions regarding the Circulation Module, made at the last meeting and now we are pleased to offer you Circulation 4.0. Do you need to convert some data? Read the section on Reformatting FST and challenge yourself? Our featured library for this issue comes from the Librarian of the National Works Agency. If you feel there is something that you wish us to write about, please let us know.

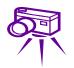

#### Pictorial of last meeting

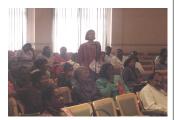

Question from a participant

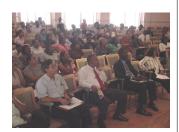

Participants listening on

## CIRCULATION 4.0

At the last CDS/ISIS user group meeting, version 3.0 of the Circulation module was unveiled; however, based on numerous requests from our clients for enhancement we decided to integrate all the changes and upgrade the version number of the product to 4.0.

These enhancements include:

1. Operator Login Screen.

| Operator L | ogin   |
|------------|--------|
| Username   | admin  |
| Password   | *      |
| ОК         | Cancel |
|            |        |

This allows the auditing of operator's actions.

- Welcome Screen that displays the name of the operator.
- Ability to set field tags for accession number and title fields.
- Ability to return material on any of the seven days of the week.
- 5. Ability to add operators

|                   | Firstnane        |                     |
|-------------------|------------------|---------------------|
| Username          | C Super L        | lser 🛈 User         |
|                   |                  |                     |
| 🔲 Open database   | Restore Database | Reset Users' Pass   |
| 🔲 Backup Database | Purge Database   | 🗌 View Audit Report |
| Print Reports     | Print Statistics |                     |
| Setup Default     |                  |                     |

and assign different privileges.

Ability to print patron listing.

These enhancements will ensure greater accountability for the operators as well as add flexibility to the module because clients will be able to set field tags from the module's graphical user interface.

Any requests for further upgrade will be carried out on a per client basis.■ *ŒElroy Brown* System Administrator, NLJ

# SERIALS TRACKING MODULE

### • Winisis 1.5 (build 3) available for downloading at ftp://ftp.unesco.org/pub

- Winisis 15 (build 3) Reference Manual available for downloading at http://www.unesco.org/isis/ files/winisis/windows/doc/ english/
- To download WWWISIS version 5 and acquire license please visit: http://productos.bvsalud.org/ html/en/home.html
- CDS/ISIS Frequently Asked Question http://www.unesco.org/isis
- Download GenISIS the web publishing tool for CDS/ISIS databases at http://www.unesco.org/isis

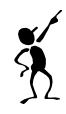

The Serials Tracking Module was developed by the Information Network Systems (INS) Department of the National Library of Jamaica, using Microsoft Visual Basic.

Some of its features are:

- Track overdue items
- Track items received
- Backup/restore the serials database
- Field update
- Multiple defaults

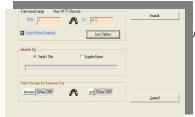

- Routing capabilities (lending/reserve/return)
- Statistics (routing/supplier)
- Setting a grace period
- Generating reports
- Sort list of items received

#### HARDWARE REQUIREMENTS

The minimum and recommended hardware requirements for running the CIRCULATION generation program are the following:

Windows 9X/ME/XP/NT/2000

- CPU: Pentium III or higher recommended
- AM: 128Mb or more recommended) Compact disc unit VGA 640x480 colour screer (super VGA 800x600 o higher recommended

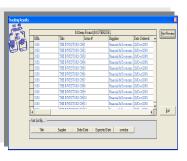

The Serials Tracking Module is ready for distribution. Serials is just one of the products that the National Library of

|              | Jamaica                                                           |  |
|--------------|-------------------------------------------------------------------|--|
| 2000         | available:                                                        |  |
| . 1          | PRODUCTS available:                                               |  |
|              | Winisis 1.5 (build 3)                                             |  |
|              | AVIDA ing Database                                                |  |
|              |                                                                   |  |
| /GA          | Circulation Card Print Ma                                         |  |
| reen<br>0 or | Catalogue Condule<br>Duplicate Module                             |  |
| ed           | Duplicate Matabase<br>Journal Database<br>Serials Tracking Module |  |
|              | Serials Tracking                                                  |  |
|              |                                                                   |  |

### Points of interest:

### NATIONAL WORKS AGENCY MRS. HOUPLE MODEST, LIBRARIAN

The National Works Agency (NWA) Documentation Centre was officially established on July 2, 2001 with the strategic objective to be the primary source of information on road infrastructure and associate works and services. The Centre is located at the Agency's Corporate Office and serves both staff and the general public in addressing information needs particularly on matters relevant to roads, bridges, river training/flood control and traffic management.

On November 19, 2003 the Centre launched its online catalogue, thereby establishing a doorway to its collection via the Agency's local area network. This search interface provided officers with access to information related to over 70% of the items housed in the Documentation Centre. This was indeed a major accomplishment, as this "access page" allowed officers to sit at their workstations and remotely search and identify materials such as books/reports, journals and drawings.

A series of events led up to the computerized management of the Centre's records and subsequent launch of the database. It began with the acquisition of the CDS/ISIS software from the National Library of Jamaica, the NLJ is also credited with providing the necessary technical support required to integrate the database into the Agency's network. With the use of CDS/ISIS we were able to streamline the data entry operations and the creation of databases to adequately meet the needs of internal clients. Today the library has three databases which serve to manage serials, books and cartographic materials; all are currently accessible via the intranet.

To ensure that our users would be able to peruse records/ or maneuver the database: search, identify, evaluate and request an item; step-by-step instructions were published in our quarterly newsletter. As a result officers are able to browse the collection at any time convenient to them without the limitations of time and space in the library. This has vastly improved our response time to internal clients' requests, as officers are able to tell us exactly what items are required to fulfill their information needs.

In February 2004 we went a step further in the provision of information to our officers; we made full text documents available via the online catalogue. The availability of soft copy resources provides officers with the option of downloading information directly to their desktop or borrowing the items from the library.

The utilization of this software has indeed created new avenues for satisfying the internal clientele's demand for access to information. With daily changes in technology and their subsequent uses we foresee endless possibilities in the use of CDS/ISIS to augment the role of the Documentation Centre in supporting the NWA's strategic objectives.■

# **REFORMATTING FST**

THE CONVERSION PROCESS

A reformatting FST (Field Select Table) is used to import records of a different structure to a main database. The field select table is used as an import reformatting file and is interpreted in the following matter. Each line of the reformatting table represents an output field. The output field is assigned a tag equal to the field identifier defined in the corresponding FST line.

In the table below is an example of an input file structure that is to be imported into a main database.

The fields have to be mapped to fields of the main database before the information can be imported. A reformatting FST has to be created to accept the structure because of the different tag numbers.

#### Example of a Reformatting FST Main Tag IT Format

| wain tag |   | Fulliat            |
|----------|---|--------------------|
| 40       | 0 | v5                 |
| 42       | 0 | ( ^a v10, ^b v11/) |
| 45       | 0 | "^a"v15            |
| 47       | 0 | (v20/)             |
| 49       | 0 | v25                |
| 55       | 0 | "^a" v30           |
| 60       | 0 | < v35 >            |
|          |   |                    |

Data in tag v10 and v11 would be transferred to tag v42. V42 is subfielded to accommodate the input fields of v10 and v11. The subfield delimiters are to be enclosed in vertical bars. The field represented by Tag v45 is subfielded therefore to accommodate Tag v15 the information should be "^a"v15.

| INPUT | FILE         |      | MAIN DB STR | UCTURE       |      |
|-------|--------------|------|-------------|--------------|------|
| Tag   | Field name   | Rep. | Tag         | Fieldname    | Rep. |
| 5     | Video number |      | 40          | Video number |      |
| 10    | Title        |      | 42          | Title        |      |
| 11    | Subtitle     |      | 42          | Subtitle     |      |
| 15    | Station      |      | 45          | Station      |      |
| 20    | Producer     | R    | 47          | Producer     | R    |
| 25    | Editor       |      | 49          | Editor       |      |
| 30    | Presenter    |      | 55          | Presenter    |      |
| 35    | Subject      | R    | 60          | Subject      | R    |

Data in Tag v20 has several occurrences. Data in tag v20 is enclosed in brackets to signify a repeatable field. Thus there may be multiple occurrences of the data in that field. Data in Tag v35 has keywords enclosed in triangle brackets. The triangular brackets should also be enclosed in either vertical bars or double quotes.

This reformatting FST should be saved with a "fst" extension, for example Name ... Fst. Procedure to use the Reformatting **Field Selected Table** 

- 1. Export the records from the Input database.
- Open the Main Database. 2. This is where data from the Input database would be merged.
- From the menu Select the 3. Import command
- 4. Select the file of the exported records
- 5. Select option merge
- Seclect Reformatting FST 6. option. Type the path where the reformatting Field
- 7. Selected table is located.
  - Eg. C:\winisis\news.fst.■

Myra HoSang Field Programmer, NLJ

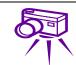

#### Pictorial of last meeting

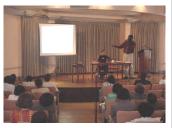

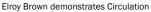

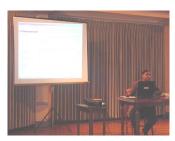

Bridgette Heron demonstrates Genisis

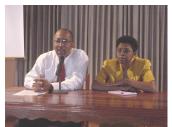

Byron Palmer and Audrey Chambers in the open discussion session

### CDS/ISIS

**Tips & Tricks** 

### Text box graved out? Can't see your MFN numbers?

- Create/Modify the Winisis shortcut on the desktop by right clicking and selecting properties.
- Place a check mark in the box "Run in separate memory space"\* and click on OK to exit.

\*Users of Win XP may have to click on Advance to get to the checkbox.

#### How do I export my data?

- Click on the Database 1) menu and select the Export option
- 2) Name the file and leave the extension .ISO, eg. Nbdb.iso.
- 3) Select from the list under Drives the destination drive letter eg. A: (for floppy disk)
- Click OK 4)
- 5) Choose range of records to be exported in the MFN Range field.
- 6) Click OK and watch the process
- 7) Click on the Completed button when it appears
- 8) Go to myComputer to check if file exists on disk. Do not open the file.

NB. Capacity of disk 2,400 records

### JamIsis

National Library of Jamaica 12 East Street Kingston

Phone: 876-967-2494, 967-2516 Fax: 876-922-5567 Email: nljins@cwjamaica.com

> We're on the Web! www.nlj.org.jm/docs/ cdsisis.htm

### ACQUISITIONS MODULE VERSION 1.0

The final module needed to complete NLJ's integrated library package is here! The Acquisition Module complements the existing NLJ software suite which includes the Cataloguing Database, the Circulation Module, the Audio Visual Information Database and Serials Module. The Acquisition module is expected to be the final piece of the puzzle. The acquisition module will allow a library to computerize all the record keeping activities associated with the acquisition of items for its collections.

The Acquisition Module will facilitate speedy retrieval of statistical information that will quantify operational, tactical and strategic decision making in fulfillment of the mandate of the Acquisition department and by extension, that of the library. The module will capture:

1. Budgetary information

| information<br>3. Material Description: | 2. Supplier    | 🖣 Modify Budget  |
|-----------------------------------------|----------------|------------------|
| Order Detail                            | information    | Code: MR         |
| Order Detail                            | 3. Material    | Description: Mai |
|                                         | Order Detail   | Period: 017      |
| 4. Statistical Expenditure              | 4. Statistical |                  |
| Report                                  | Report         | 2                |
| The provi-                              | The provi-     | moully           |

sion of budgetary information details the amount of funds allocated per department/collection, the amount remaining and the amount actually spent.

The creation of an on-line directory of book dealers allows for easy follow-up action for overdue material with the system generating reminder letters.

The order file facilitates the pulling of quantitative statistics for any given

| plier   | 🛢 Modify Bud            | get             |                  |          | × |
|---------|-------------------------|-----------------|------------------|----------|---|
| ation   | Code:                   | MRR -           | Total<br>Budget: | \$600.00 |   |
| erial   | Description:            | Main Reading Ro |                  |          | - |
| Detail  | Period:                 | 01/Apr/2005     | Budget:          | \$0.00   | _ |
| istical | Expenditure<br>To Date: | \$261.00        | Balance:         | \$339.00 |   |
| t i     | Modify                  | Can             | cel              | Exit     |   |
| provi-  |                         |                 |                  |          |   |

The system will provide information for the benefit of three levels of staff - those involved in the daily operation of

time periods.

the Acquisition department; information required to facilitate decisions at the Head of Department level: and Management information required for strategic and budgetary

planning.■

Gerein Gerein G Systems Administrator, NLJ

# SCHOOLS LIBRARY DATABASE (SLDB)

The Schools Library Database (SLDB) was launched on May 30, 2003 at the National Library of Jamaica. Initially, National Library collected over 11,000 records from the computerized catalogues of several high schools and created a composite database. The Schools Library Database has been mounted on the web and is maintained by the National Library of Jamaica. This will allow each school library to search the SLDB and identify the library materials held by other secondary schools via the Internet. This database is the basis of the recently formed secondary schools library network.

The school libraries use **CDS/ISIS** for Windows (WinISIS), the database management system designed by UNESCO, to computerize their catalogues.

The National Library distributes WinISIS as a platform to facilitate the uniform computerization of libraries in Jamaica's National Information System.

The development of a computerized secondary schools library network became warranted by the following situations:

- a growing number of schools used WinISIS to computerize their catalogues;
- there is an identified need to share information and resources among schools;
- it became feasible to use the Internet to facilitate connectivity between schools.

#### **Participating Schools**

Alpha Academy High School Campion College Camperdown High School Dunoon Technical High School Hillel Academy Hampton High School Immaculate Conception High School Jamaica College Queens High School St. Hugh's High School Tivoli Comprehensive High Wolmers' Girls High School

The SLDB website can be accessed at http://128.242.55.19/sldbindex.htm

The Schools Library Database may contain inconsistencies as a result of differences in the adherence to cataloguing stan-

dards by the various schools.

-Source: The SLDB website hosted by the National Library of Jamaica